## **Procedimiento para dar inicio a las Solicitudes de Certificaciones de Diplomados**

- 1) Poseer el diploma correspondiente.
- 2) Ingresar a <https://tramitesadistancia.uba.ar/> .Puede ingresar con DNI o por AFIP mediante CUIT.

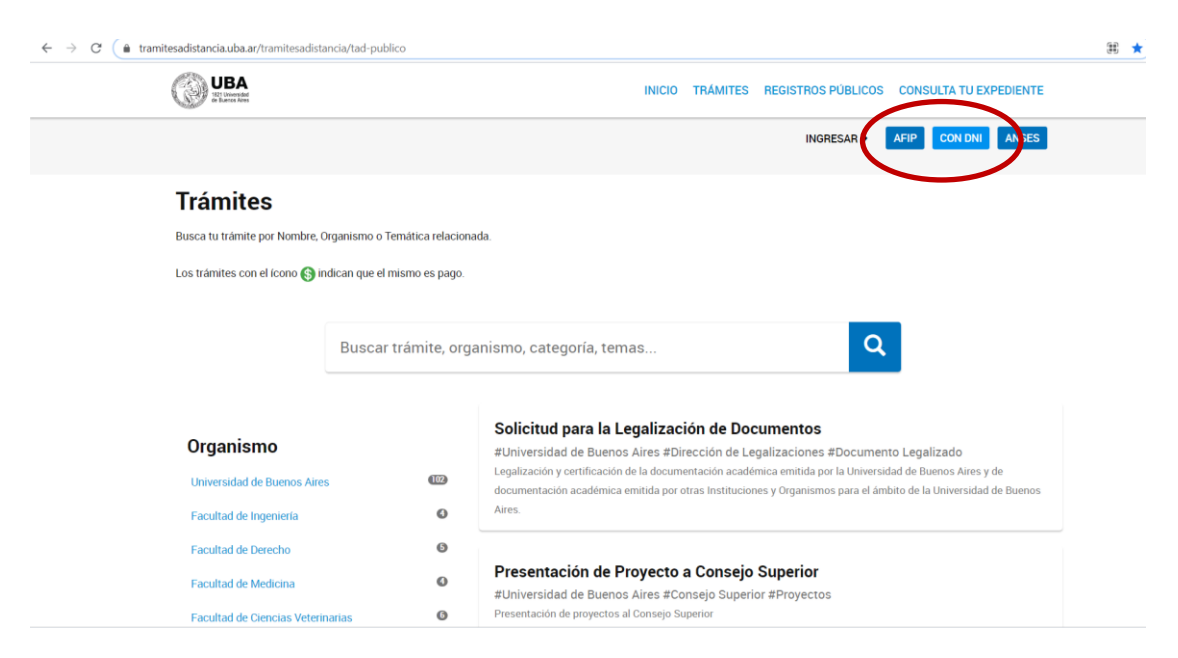

Con DNI.

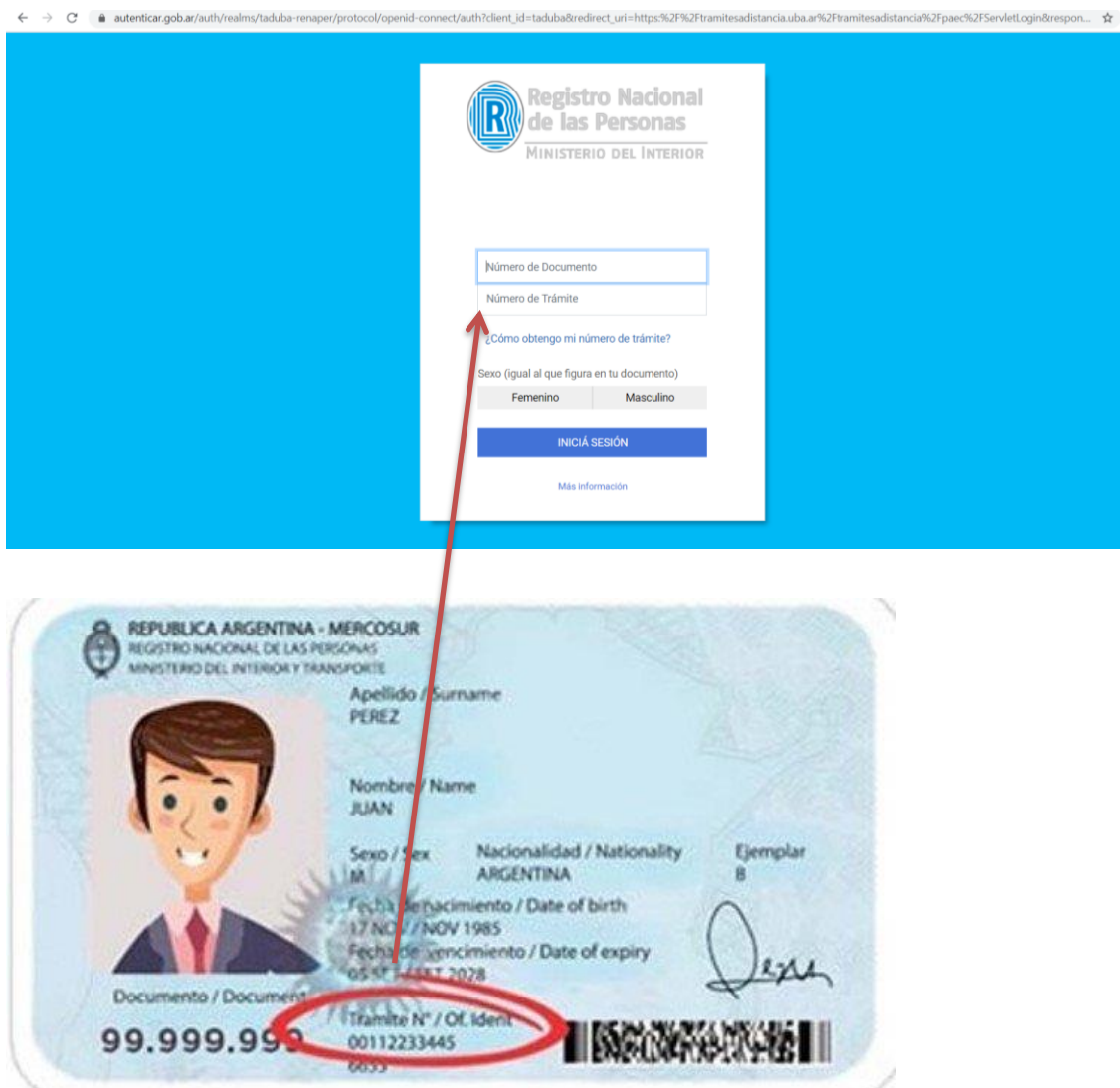

## Seleccionar

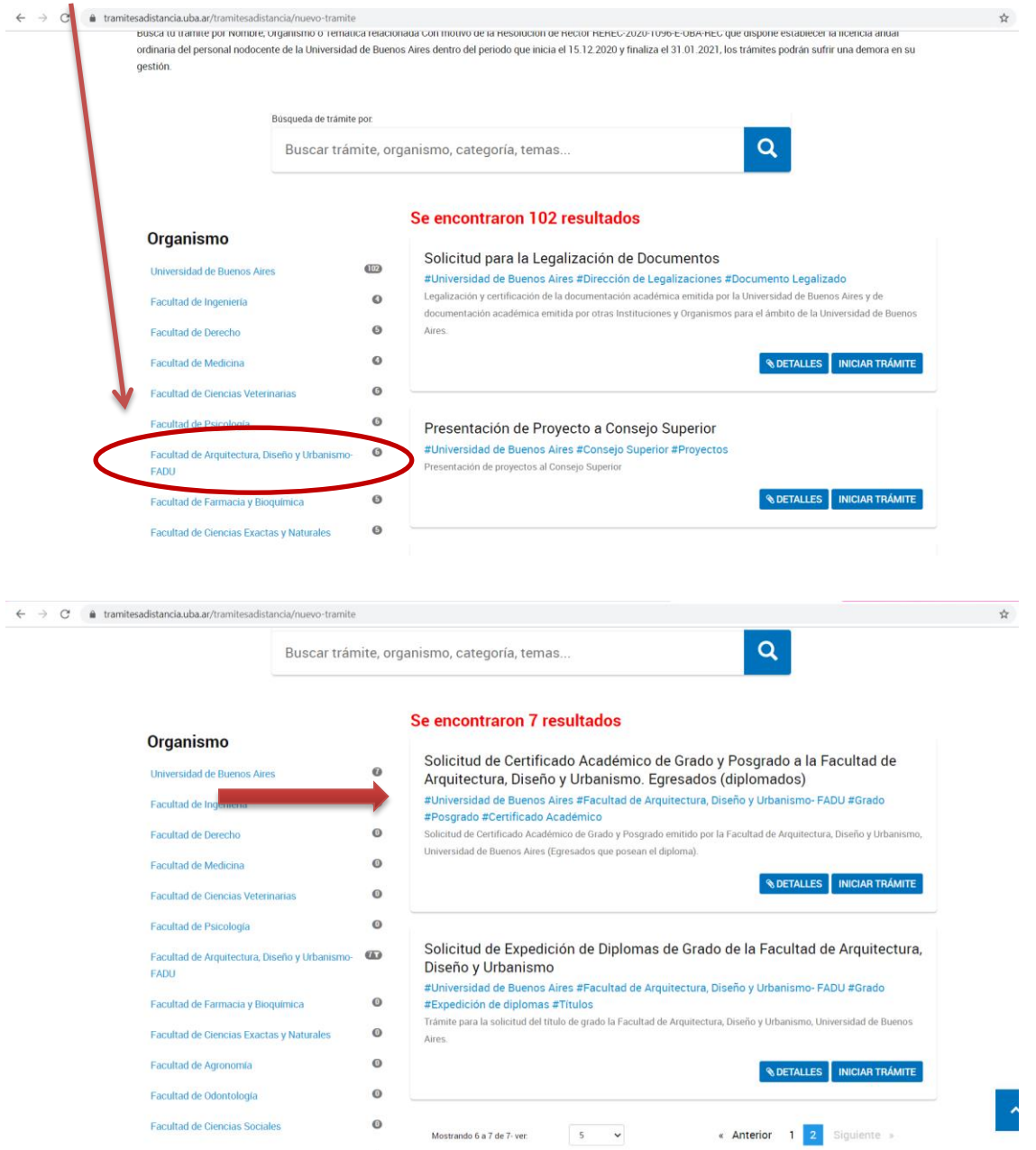

El/los apellido/s, nombre/s y CUIT/CUIL no los podrá editar. De surgir algún inconveniente consulte en [mesadeayudaee@rec.uba.ar](mailto:mesadeayudaee@rec.uba.ar)

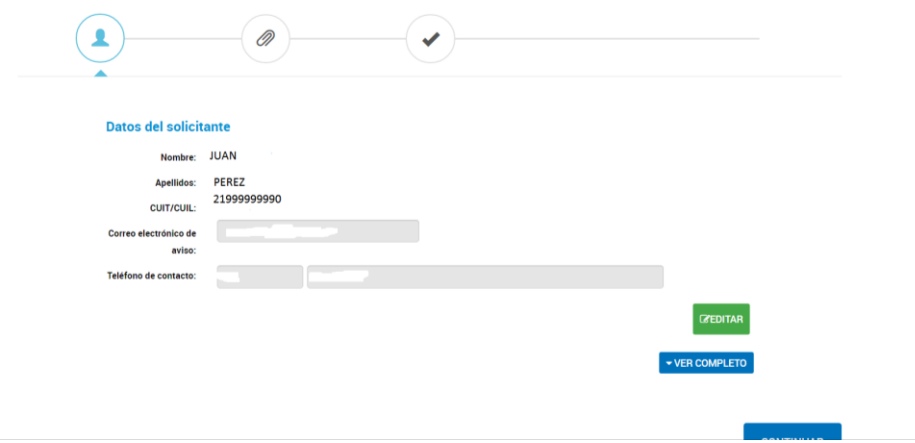

Edite los demás datos. Debe estar todo completo. Prohibido falsear datos. El formulario se tomará como declaración jurada y forma parte de los requisitos.

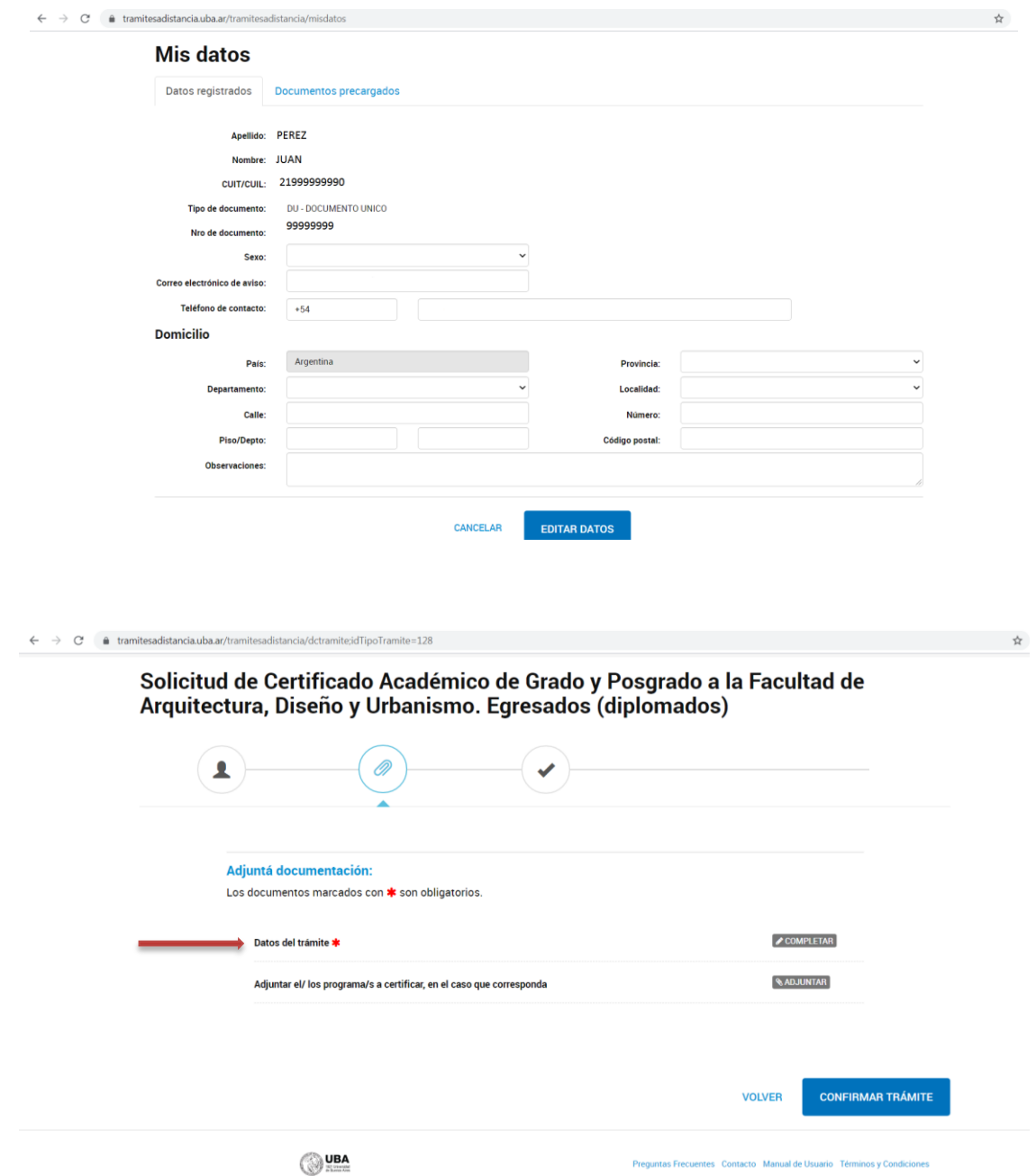

Seleccionar si es Certificación de Grado o Posgrado

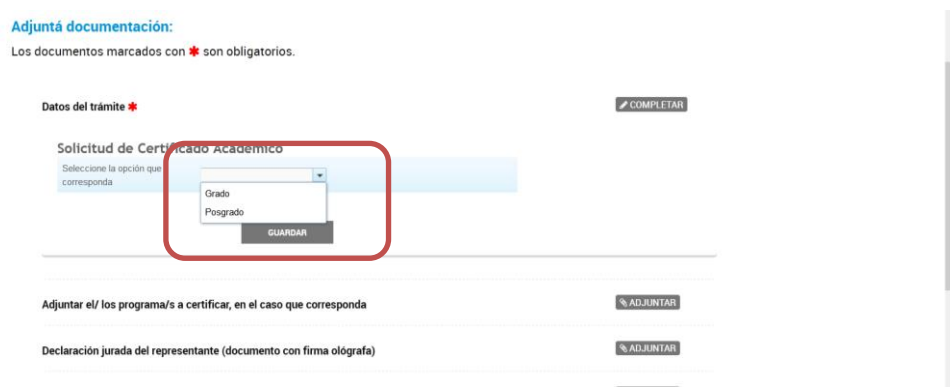

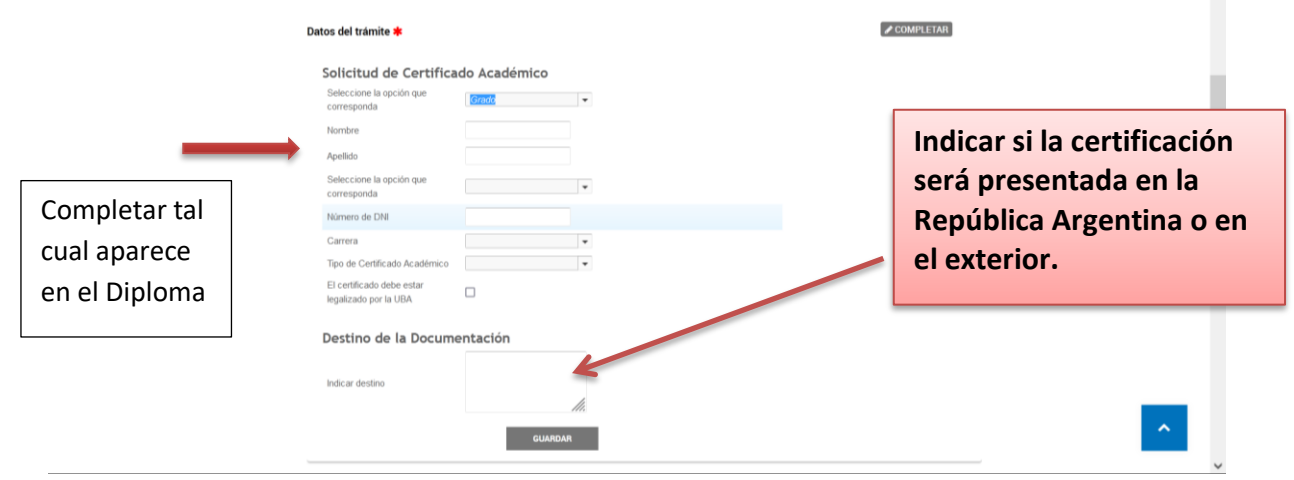

TIPO DE CERTIFICADO ACADÉMICO que puede solicitar:

**Certificado Analítico Final:** contiene historial académico, promedio obtenido, fecha de egreso, título obtenido, carga horaria y régimen de escala de calificaciones.

**Certificación de Plan de Estudio:** contiene nómina de asignaturas con carga horaria y duración de carrera.

**Certificación de Promedio Obtenido:** contiene el promedio obtenido.

**Certificación de Programas:** contiene los programas de las asignaturas aprobadas.

**Debe completar una solicitud por cada certificación que necesite. De esta forma se generará un expediente por cada una de ellas.**

Respecto a la **Certificación de Programas.** Debe adjuntar un solo archivo PDF que contenga todos los programas que necesite certificar.

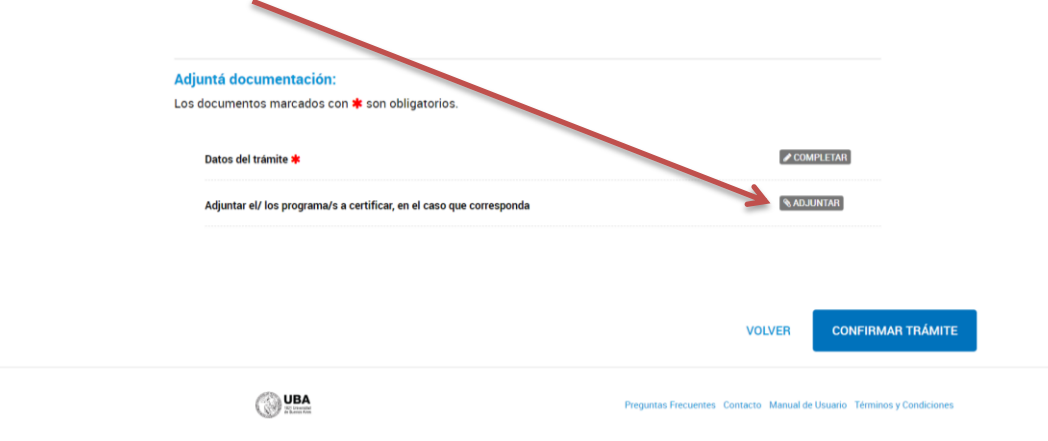

Especificaciones técnicas:

Ir a la página de [biblioteca](https://biblioteca.fadu.uba.ar/) (recursos electrónicos/programas digitalizados), descargar los programas que necesite certificar según su historial académico (sistema SIU Guaraní) y unificarlos en un solo archivo PDF. Debe respetar el orden de los niveles tal cual figuran en su historial académico del sistema SIU Guaraní.

**El archivo PDF unificado no puede superar los 16 MB (megas)**

## **Consultas**:

Respecto a los programas publicados en la página de biblioteca: [programasbiblio@fadu.uba.ar](mailto:programasbiblio@fadu.uba.ar)

Respecto a los programas que no se encuentren publicados consultar en: [bienestar.estudiantil@fadu.uba.ar](mailto:bienestar.estudiantil@fadu.uba.ar)

**Dentro de la plataforma TAD usted deberá visualizar un expediente por cada certificación solicitada.** 

**Si usted indicó que las certificaciones las presentará en el ámbito de la República Argentina las recibirá legalizadas por la UBA. El Ministerio de Educación no interviene.**

**Si usted indicó que las certificaciones las presentará en el exterior las recibirá legalizadas por la UBA y por el Ministerio de Educación. Usted se encargará de legalizarlas en el Ministerio de Relaciones Exteriores (mediante plataforma TAD)**